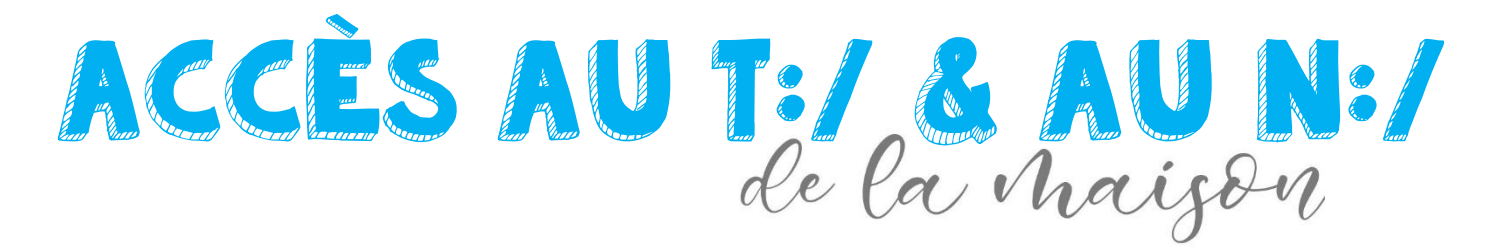

Vous pouvez accéder à vos documents à partir de la maison. Pour y arriver, vous devez simplement suivre la procédure ci-dessous.

- **1** Se connecter à Internet
- 2 Entrer le lien suivant : [https://fichiers.csspo.gouv.qc.ca](https://fichiers.csspo.gouv.qc.ca/)
- 3 Inscrire votre nom d'utilisateur du CSSPO
	- $\bullet$  (ex. : MICTOI)

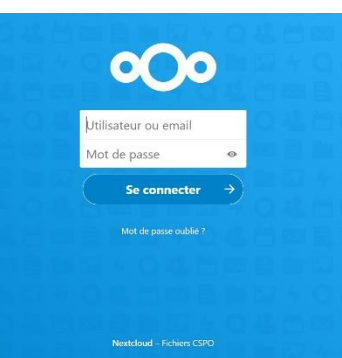

 $\bullet$  Inscrire votre mot de passe (le mème que celui que tu utilises pour Office 365) composé d'une série de lettres-chiffres

- $\bullet$  (ex. : j4p6 $f$ 0g8)
- **5** Cliquer sur *Se connecter*

Vous serez dirigés vers la page ci-dessous, à partir de laquelle vous pourrez accéder à votre lecteur N:/ & au lecteur T:/ de votre enseignant, au besoin.

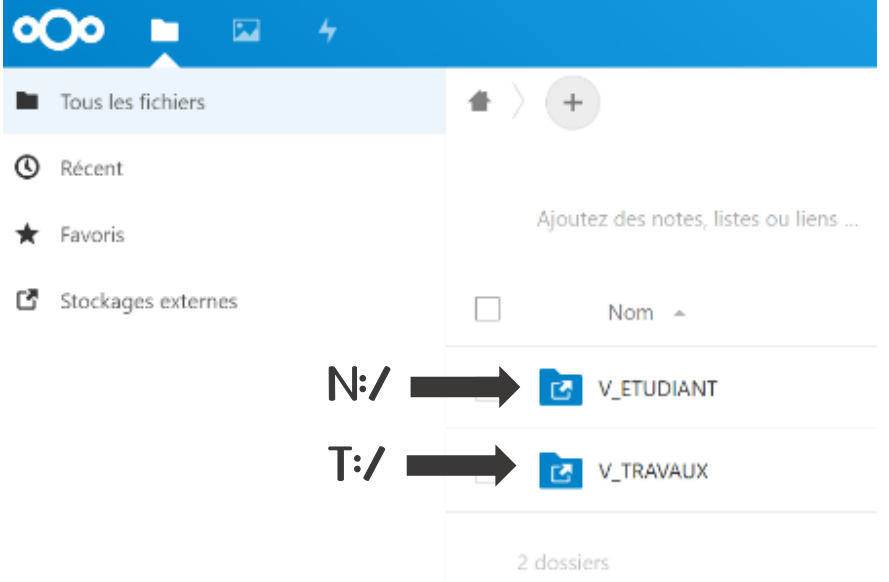

Comme mentionné, le V\_ETUDIANT représente le lecteur N:/ et le V\_TRAVAUX représente le lecteur T:/ lorsque tu te connectes à l'école.